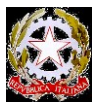

# **CIRCOLARE N. 116**

Mazzarrone, 19/01/2020

**Alle Docenti e ai Docenti** Scuola Primaria Scuola Secondaria di primo grado **Al Personale ATA** e p.c. **Al DSGA**

# **Oggetto: Conduzione degli scrutini I quadrimestre e relative operazioni**

Lo scrutinio rappresenta l'occasione ufficiale, a livello di Consiglio di Classe e di Équipe Pedagogica, per un accertamento del grado di apprendimento e di formazione, dei nostri bambini e dei nostri ragazzi, e per la disposizione di strategie di intervento didattico per il 2° quadrimestre.

**Considerata** l'importanza di un efficace svolgimento delle operazioni di scrutinio, si invitano i docenti ad un'attenta analisi delle problematiche connesse alla valutazione, in modo da assumere deliberazioni che favoriscano imparzialità e trasparenza e un corretto rapporto educativo fra docenti e alunni, che deve essere in ogni caso la linea guida dell'operato di una scuola.

**Si forniscono**, di seguito, indicazioni da seguire nella preparazione e conduzione delle operazioni di scrutinio del 1° quadrimestre.

I voti di profitto, motivati da un congruo numero di prove scritte, verifiche orali ed osservazioni sistematiche sul processo di apprendimento, vengono attribuiti dal Consiglio di Classe o dall'Équipe Pedagogica su proposta dei singoli docenti.

**I voti rappresentano la "proposta"** del docente al consiglio di classe o all' Équipe Pedagogica"; non sono la media aritmetica delle votazioni riportate nel quadrimestre, ma la sintesi di un giudizio di merito sullo sviluppo del percorso formativo dello studente: sono cioè l'attribuzione di valore agli esiti e al processo di apprendimento, nel raggiungimento degli obiettivi disciplinari, concordati per il primo quadrimestre.

### **Il voto non è dunque un atto personale e discrezionale del docente.**

Per la valutazione degli alunni con disabilità e con disturbi specifici di apprendimento si confermano le norme già in vigore.

**La valutazione del comportamento** degli alunni è espressa, sia nella Scuola primaria che Secondaria attraverso un giudizio (ottimo — distinto — buono — discreto – sufficiente – insufficiente) formulato secondo le modalità deliberate dal Collegio dei docenti, adeguatamente motivato e riportato nel documento di valutazione.

Per l'assegnazione del giudizio di comportamento, che avviene su proposta del Coordinatore, i CdC e le équipes pedagogiche si atterranno ai criteri deliberati dal CdD.

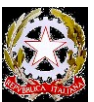

Per l'assegnazione del giudizio *insufficiente,* i CdC motiveranno ampiamente la decisione, osservando il Regolamento di disciplina.

**La valutazione dell'insegnamento della religione cattolica** resta disciplinata dall'articolo 309 del Testo Unico delle disposizioni legislative vigenti in materia di istruzione, relative alle scuole di ogni ordine e grado, di cui al decreto legislativo 16 aprile 1994, n. 297, ed è comunque espressa senza attribuzione di voto numerico: Ottimo-Distinto-Buono-Discreto-Sufficiente-Insufficiente. Per tutti gli alunni dovrà essere predisposto il giudizio globale.

### **PREPARAZIONE DEGLI SCRUTINI**

In occasione degli scrutini è necessario un rigoroso rispetto delle scadenze, per garantire un regolare svolgimento dello scrutinio. **Non possono essere accettati ritardi di compilazione.**

### **PRIMA DEGLI SCRUTINI**

È di fondamentale importanza che ciascun docente inserisca i voti proposti, **almeno 48 ore prima di ciascuno scrutinio**, seguendo le indicazioni di seguito riportate (l'aspetto grafico è mutato ma i principi rimangono invariati).

Si ricorda che il primo quadrimestre si chiude il **31 gennaio 2020**, pertanto qualunque valutazione posteriore a tale data rientrerà nel successivo quadrimestre. Si ricorda, altresì, che dopo lo scrutinio non sarà più possibile modificare il registro elettronico personale.

*Operazioni che ciascun docente deve effettuare almeno 48 ore prima di ciascuno scrutinio.* Utilizzando Mozzilla Firefox o Chrome come browser accedere ad Argo con le proprie credenziali.

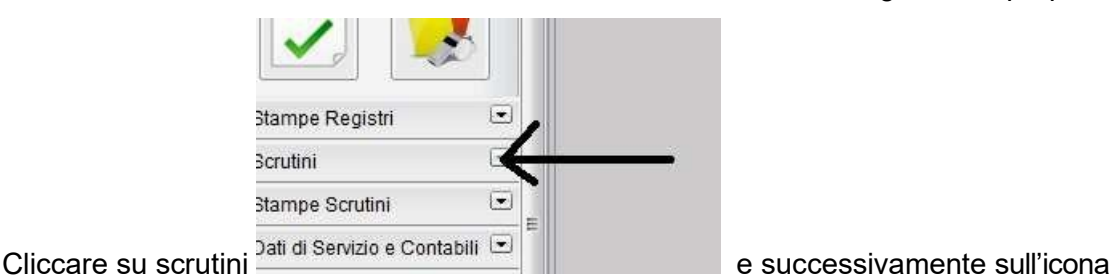

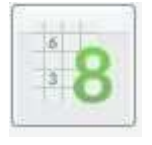

Registrazione Valutazioni ed Esito.

# Selezionare la classe interessata

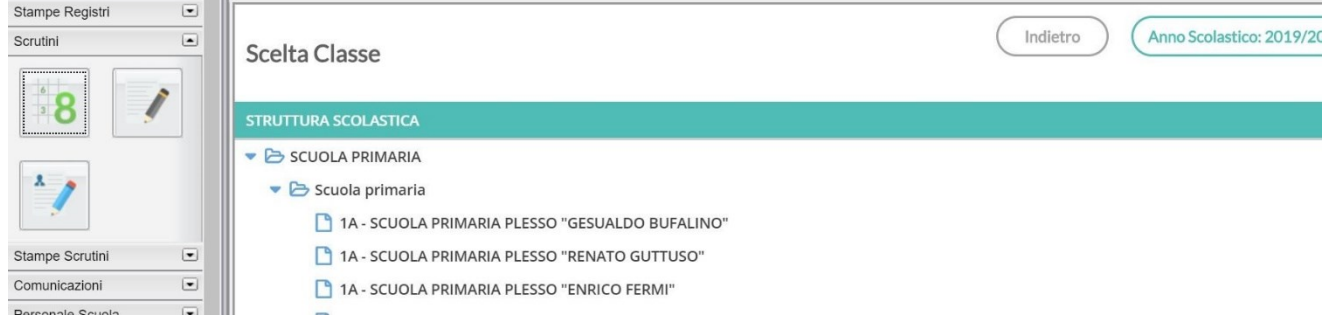

Via Cantù, s.n. – 95040 Mazzarrone (CT) – Tel. 0933 28313 Codice Fiscale 82002730875 – Codice Meccanografico CTIC80800X email: ctic80800x@istruzione.it – sito web: www.icemazzarronelicodiaeubea.it

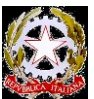

Selezionare, dal menu a tendina, "PRIMO QUADRIMESTRE", assicurarsi di aver fleggato "Voti e assenze" e cliccare su "Avanti".

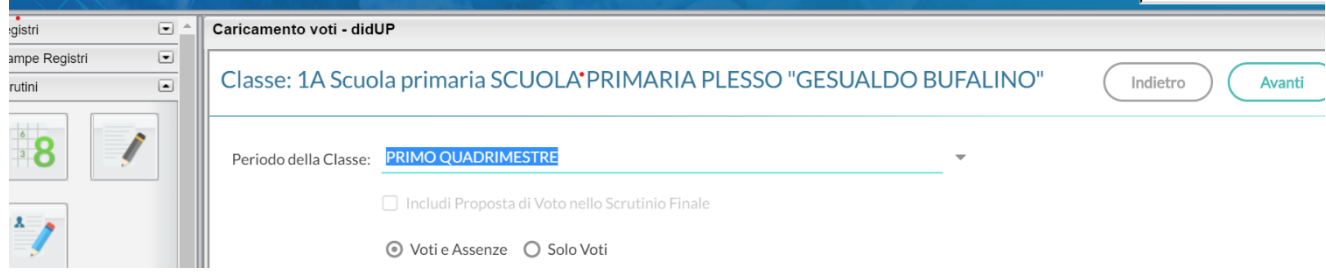

I docenti coordinatori visualizzeranno tutte le discipline della classe, mentre gli altri solo le discipline che insegnano. Per inserire i dati cliccare sul nome della disciplina in alto. Dopo aver cliccato sulla disciplina si aprirà la seguente schermata:

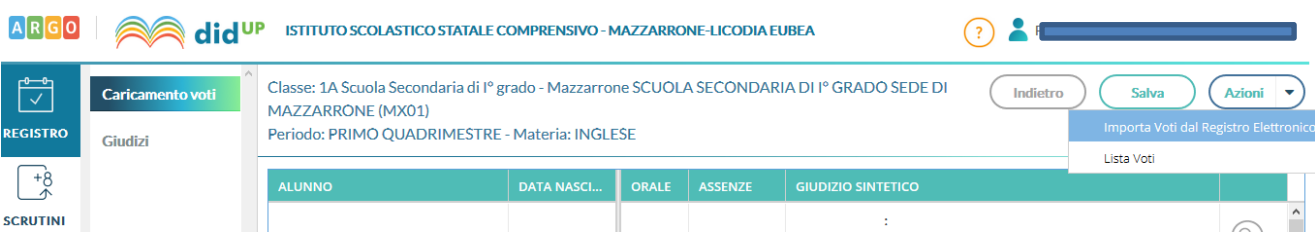

Ciascun docente dovrà inserire il voto proposto e **il giudizio sintetico per gli alunni con voto inferiore a 6/10** (max 250 caratteri). In tale giudizio sintetico il docente dovrà indicare, inoltre, la modalità di recupero che intende adottare per il singolo alunno. Si ricorda che, secondo quanto deliberato dal Collegio dei Docenti, per il primo quadrimestre, il recupero potrà avvenire secondo le seguenti modalità: pausa didattica, recupero autonomo, recupero in itinere.

Nel caso di alunni in Evasione o Abbandono (con numero di assenze tali da non consentire una valutazione oggettiva), assicurarsi di aver inserito il numero di assenze, quindi inserire come voto la dicitura "**N**" e non "NC".

**Se ciascun docente inserisce in modo completo e corretto i dati sarà molto semplice stampare il tabellone e le lettere per comunicare alle famiglie le carenze dei propri figli. A tal proposito, il Docente coordinatore si accerterà, prima dello scrutinio, che tutti i docenti abbiano inserito correttamente voti, giudizi e modalità di recupero, segnalando eventuali inadempienze agli interessati e, per conoscenza, al Dirigente che valuterà eventuali responsabilità disciplinari.**

È possibile inserire in modo automatico i voti e le assenze cliccando sulla freccia posta a destra dell'icona "Azioni": si aprirà un menu a tendina dal quale si potrà scegliere di importare i voti dal registro elettronico (Il software, basandosi sulle valutazioni immesse dal docente nel registro elettronico personale, propone in automatico un voto per lo scrutinio di primo quadrimestre).

Cliccando su tale opzione si aprirà la seguente schermata:

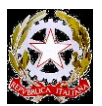

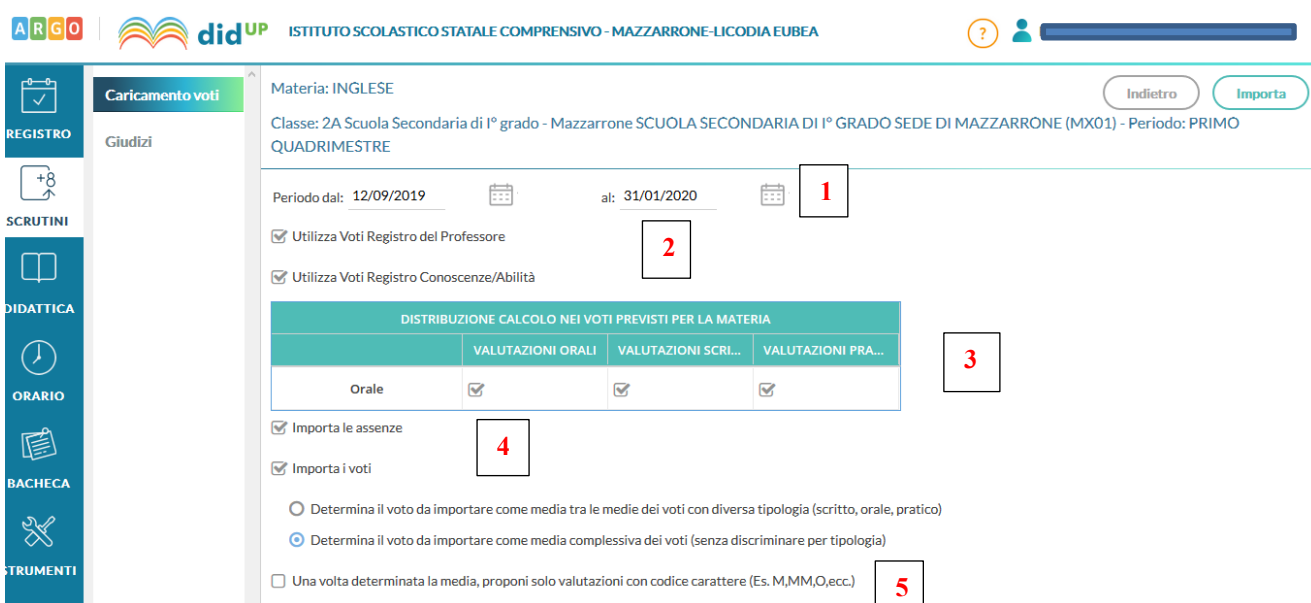

**1:** consente di impostare il periodo da prendere in considerazione;

**2:** consente di indicare se la procedura nel calcolo della media deve tener conto dei soli voti del registro del professore, dei soli voti del registro delle conoscenze\abilità o se deve tenere conto di entrambi:

**3:** consente la scelta di quali valutazioni considerare ai fini della determinazione della media. Questa fondamentale sezione mostra nella parte di sinistra la suddivisione della materia, in questo esempio "Orale", e a seguire mostra tre colonne che riassumono il tipo di verifiche che vengono svolte e valutate quotidianamente in classe e gestibili con le funzioni del registro unico. Nel nostro esempio il programma preleverà:

• tutte le prove scritte immesse per gli alunni e li considererà ai fini dello scrutino per il tipo voto Scritto;

• tutte le interrogazioni del reg. del prof e le considererà per il tipo voto orale;

• le valutazioni pratiche nell'esempio non sono state attribuite a nessun tipo voto, per cui non saranno considerate per la determinazione di alcuna media. Ovviamente si può optare diversamente e considerarle nello scritto o nell'orale.

**4:** fleggare "Importa le assenze" e "Importa i voti" per importare assenze e voti dal registro elettronico

**5: proponi solo valutazioni con codice carattere;** questa opzione va spuntata solo dagli insegnanti di religione cattolica (es. voti come B = buono). In sostanza il programma se la media risultante è vicina al 7 anziché proporre il voto 7 proporrà il voto letterale (della tabella voti di alunni web) con il 'voto proposto dal docente', più vicino al 7.

Cliccando sul tasto conferma la procedura elaborerà la media dei voti per ciascun alunno secondo le impostazioni date e compilerà automaticamente la casella voto di ognuno.

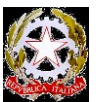

#### **delle modifiche.**

Inserite tutte le valutazioni non resta che salvare cliccando su SALVA

### *Operazioni aggiuntive per il docente coordinatore del Consiglio di Classe.*

### • **Scuola Primaria**

I docenti coordinatori delle **èquipes pedagogiche**, viste le valutazioni nelle singole discipline, prima dello scrutinio, dovranno elaborare e digitare sul registro elettronico la proposta del giudizio sul comportamento e del giudizio globale per ogni alunno.

Per inserire il giudizio di comportamento, aprire la sezione "**Scrutini**" seguendo la stessa procedura effettuata per la "**Registrazione Valutazione ed esito"**

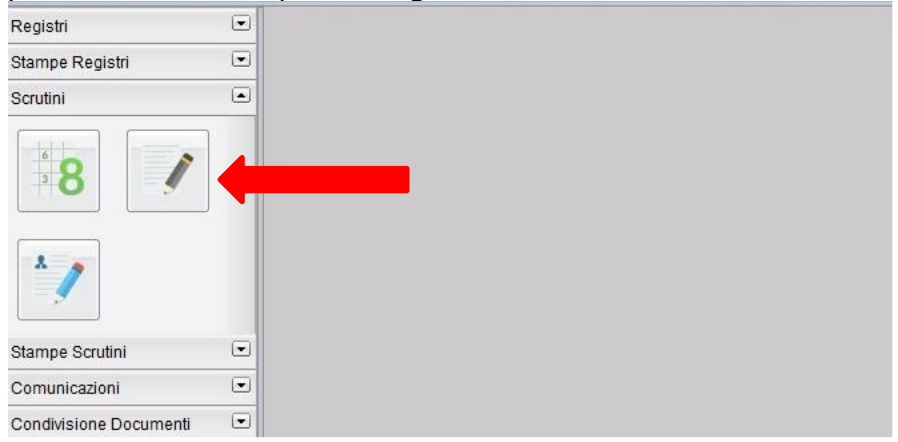

Cliccando sulla voce "**Registrazione Giudizi**" si apre la finestra di dialogo "**Struttura della Scuola**".

Selezionare la classe coordinata e cliccare sul tasto "**Conferma**" *(se non si è coordinatori non è possibile procedere alla creazione dei Giudizi)*; si aprirà la finestra per la scelta del "Riquadro" e il "Periodo".

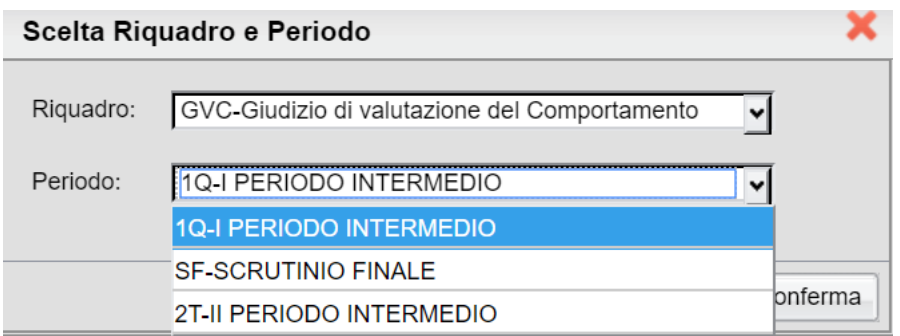

A questo punto inserire i dati richiesti; cliccando sul tasto "**Conferma**" verrà aperta la finestra di dialogo "**Caricamento Giudizi**".

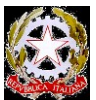

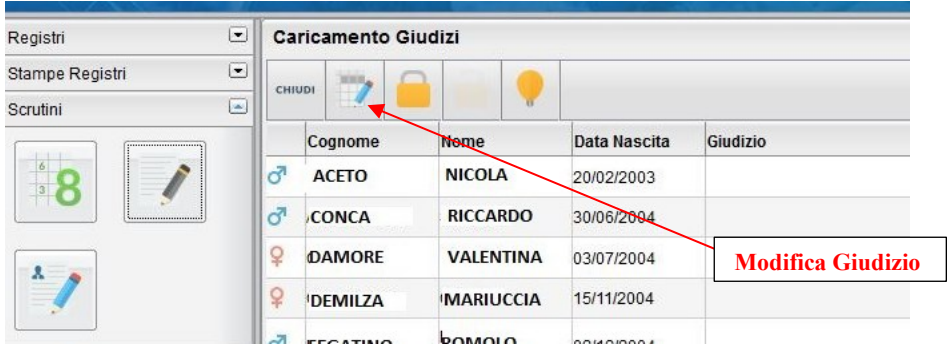

Apparirà quindi l'elenco degli alunni della classe. Per accedere all'inserimento del giudizio basta selezionare l'alunno con un doppio clic, oppure selezionare l'alunno e cliccare sull'icona "**Modifica Giudizio**". In fase di caricamento del giudizio la finestra assumerà il seguente aspetto:

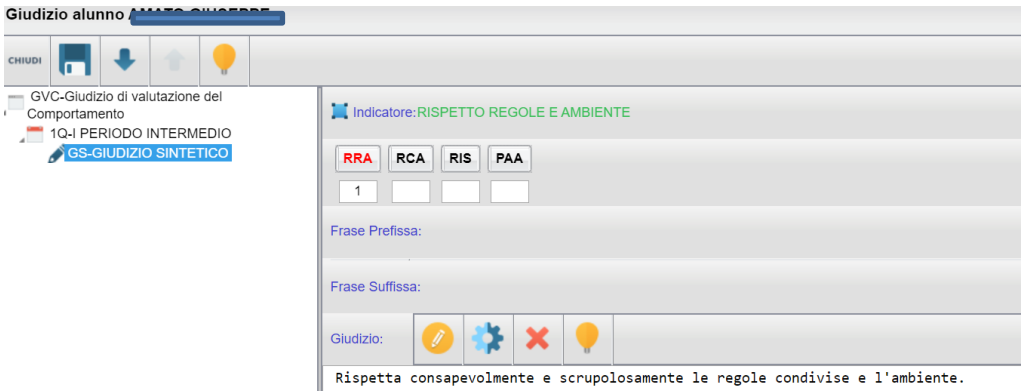

il giudizio viene costruito inserendo il "**codice**" in ogni "**indicatore**". L'inserimento può essere fatto digitando direttamente il codice. Man mano che si immettono i codici, nella parte inferiore*,* viene costruito il giudizio in modo discorsivo. Al termine dell'inserimento, l'utente, tramite le apposite funzioni, potrà:

- editare il giudizio, personalizzandolo con l'aggiunta di ulteriore testo libero
- riattribuire il giudizio, eliminando il giudizio corrente e rielaborandone uno nuovo partendo dai codici immessi negli indicatori
- svuotare il giudizio, eliminandolo con il tasto indicato
- salvare il giudizio
- passare all'alunno successivo
- passare all'alunno precedente

Ripetere l'operazione appena descritta per tutti gli alunni della classe, ricordandosi di "**Salvare**" il giudizio prima di passare all'alunno successivo.

Per procedere alla registrazione del **giudizio globale**, ritornare sulla videata seguente:

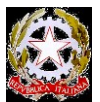

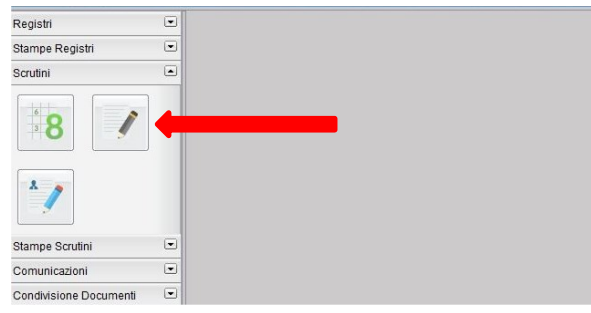

Cliccando sull'icona indicata dalla freccia si aprirà la finestra di dialogo "**Struttura della Scuola**". Selezionare la classe coordinata e cliccare sul tasto "**Conferma**"; apparirà il seguente riquadro

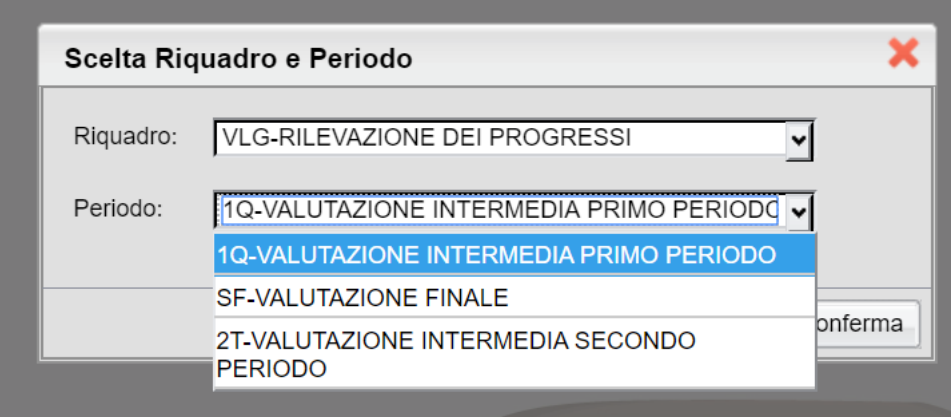

A questo punto inserire i dati richiesti; cliccando sul tasto "**Conferma**" verrà aperta la finestra di dialogo "**Caricamento Giudizi**".

Selezionare l'alunno e cliccare sull'icona modifica giudizio. **Gli indicatori per la formulazione del giudizio sono allegati alla presente circolare**. Si aprirà la seguente finestra di dialogo che consentirà l'inserimento del giudizio per ciascun alunno. Salvare al termine di ciascun inserimento.

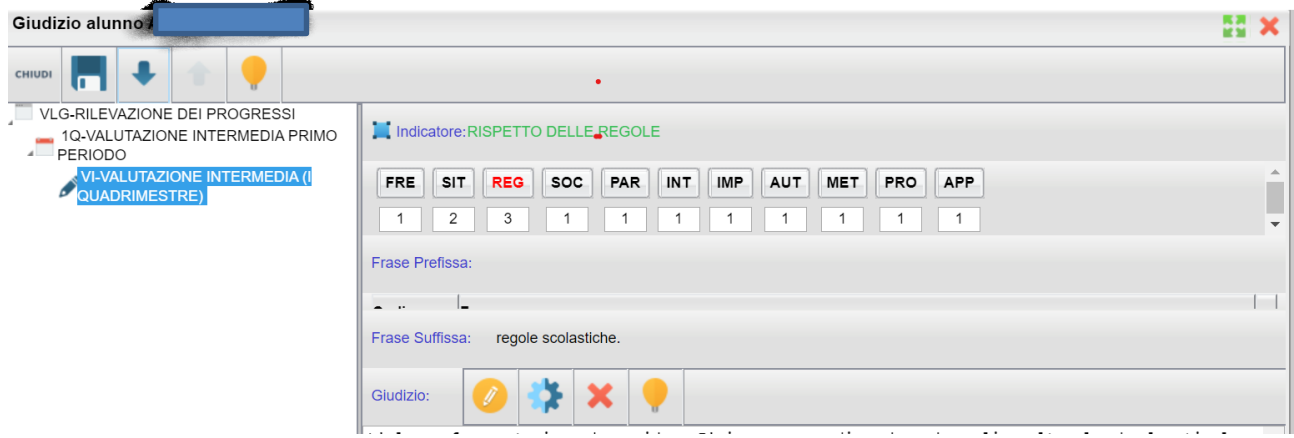

• **Scuola Secondaria I grado**

Il docente coordinatore di **classe**, applicando i criteri stabiliti dal Collegio dei Docenti, si occuperà del caricamento della proposta di giudizio di condotta per ciascun alunno.

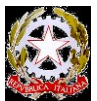

Nella schermata con il tabellone cliccare su "CON…"(nell'immagine sotto è indicata dalla freccia rossa)

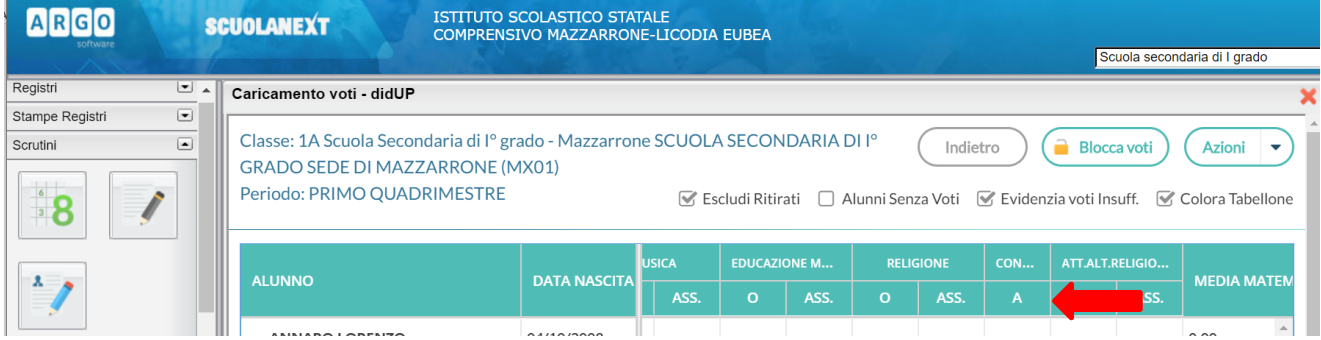

Inserire, quindi, le proposte per ciascun alunno.

Inserire, quindi, il giudizio di comportamento seguendo la procedura descritta per la Primaria.

# **CONDUZIONE DEGLI SCRUTINI**

Si ricorda che gli scrutini non sono un'occasione in cui si sanziona formalmente un risultato scolastico, ma un momento di bilancio dell'attività svolta e di indirizzo per gli alunni, soprattutto per quelli che presentano difficoltà che possono condizionare il proseguimento degli studi. Perciò durante lo scrutinio si dovrà concentrare l'attenzione principalmente sulla corrispondenza tra gli obiettivi (generali e disciplinari) concordati ad inizio anno e i risultati raggiunti, senza limitarsi a generiche prese d'atto. Nell'ottica di quanto appena esposto e cioè di uno stimolo al miglioramento ed al progressivo successo dell'alunno, appare non proficua l'attribuzione in pagella di voti sensibilmente negativi, che rischiano di mortificare l'alunno e potrebbero indurlo ad una rinuncia all'impegno.

Il consiglio di classe, in configurazione di "collegio perfetto" e in presenza del Dirigente Scolastico, attribuirà i voti e stabilirà le modalità di recupero per ciascun alunno, successivamente provvederà agli adempimenti didattico-amministrativi di chiusura quadrimestre (stampa e firma dei tabelloni, stampa delle lettere per le comunicazioni alle famiglie degli alunni con carenze e con le indicazioni sulle modalità di recupero, redazione e stampa del verbale). È essenziale la puntualità di ciascun docente nei giorni degli scrutini e negli orari indicati nelle **Circolari N.114 e N.115**.

Le decisioni del consiglio di classe o dell'Équipe Pedagogica devono essere verbalizzate con precisione e puntualità, non solo come indispensabile documentazione e "memoria storica" del consiglio, ma come importante atto burocratico amministrativo.

### **DOPO GLI SCRUTINI**

Al termine dello scrutinio il docente coordinatore, coadiuvato dagli altri docenti e dal personale di segreteria, si occuperà di curare la stampa del tabellone da far firmare a ciascun docente (tale copia si dovrà allegare al verbale), della stampa delle lettere alle famiglie (solo per gli alunni con insufficienze in una o più discipline) e della redazione del verbale dello scrutinio.

Per assicurare un corretto svolgimento delle operazioni di scrutinio si offrono i seguenti suggerimenti per la procedura di **verbalizzazione:**

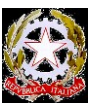

- Si ricorda che il verbale che si trova sul registro elettronico è solo un modello e quindi va letto, integrato e adattato allo scrutinio.
- Il verbale deve essere preventivamente visionato dai Coordinatori di Classe e dai Segretari. Essendo solo un modello e può subire, ovviamente, modifiche per adattarlo al contesto classe. Il verbale, firmato solo dal Presidente e dal Segretario va incollato nel registro dei verbali con allegato il **tabellone dei voti,** firmato da tutti i docenti facenti parte dello scrutinio.

I docenti, alla fine dello scrutinio, dovranno stampare n**. 2 copie di verbale scrutinio** e **n. 2 copie di tabellone dei voti**, di cui 1 copia (1 verbale e 1 tabellone) va inserita nella cartelletta da consegnare in segreteria.

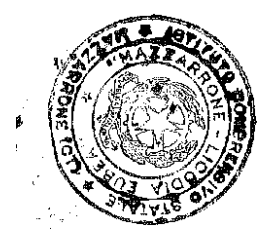

### IL DIRIGENTE SCOLASTICO F.to\* Prof.ssa Graziella Diliberto

Firma autografa sostituita a mezzo stampa, ai sensi dell'art. 3, comma 2, del D.Lgs n. 39/93.